## **Associating Reference Sequence**

To associate a reference sequence with the assembly use one of the following ways:

1. Open the sequence (the sequence must be loaded) and drag it to the Assembly Reference Area:

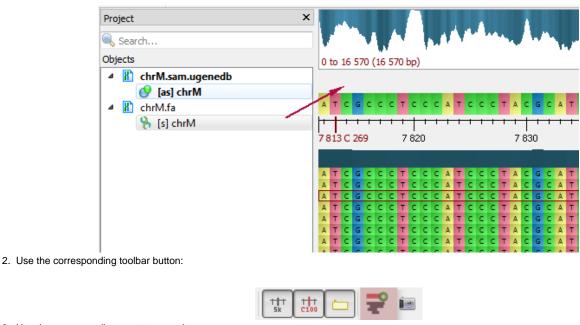

3. Use the corresponding context menu item:

| ¥ | Set reference |   |   |   |   |   |   |
|---|---------------|---|---|---|---|---|---|
|   | Unassociate   |   |   |   |   |   |   |
|   | -             | - | - | - | - | - | + |
|   |               |   |   |   |   |   |   |

The reference sequence will appear in the Reference Area:

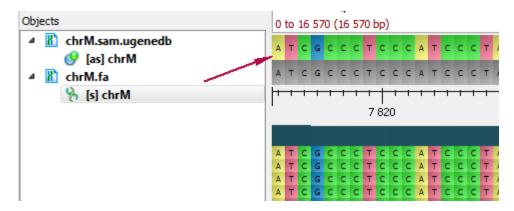

To remove the association, select the Unassociate item in the Reference Area context menu.